# **Component Monitoring**

#### **Page Contents**

- 1 [Process Management](#page-0-0)
- 2 [Auto-Complete Management](#page-0-1)
- 3 [Text Indices](#page-0-2)
- 4 [Scheduled Jobs](#page-0-3)
- 5 [Current Ontology Optimization Caches](#page-0-4)
- 6 [Log of SPARQL Function Calls](#page-0-5)

## <span id="page-0-0"></span>**Process Management**

This shows active EDG threads and allows administrators to end them. For each active EDG thread (e.g., a query), this shows its internal ID, descriptive details (e.g., the query text), the thread's source (for example, the server's SPARQL endpoint), and the current duration. Administrators can terminate individual threads. To enable management of SPARQL queries, see [Server Configuration Parameters > Advanced](http://wiki.topquadrant.com/display/master/Setup+-+Server+Configuration+Parameters#Setup-ServerConfigurationParameters-AdvancedParameters)  [Parameters > Enable SPARQL Query Management.](http://wiki.topquadrant.com/display/master/Setup+-+Server+Configuration+Parameters#Setup-ServerConfigurationParameters-AdvancedParameters)

#### <span id="page-0-1"></span>**Auto-Complete Management**

This lets an administrator manually rebuild the search indexes used for GUI auto-complete and quick-search fields. This may be (rarely) needed in case an auto-complete gets corrupted due to updates outside of the control of TopBraid, or due to other unforeseen situations.

#### <span id="page-0-2"></span>**Text Indices**

This Lucene index supports text search in EDG tabular editors (another one is used by Search the EDG, see [Setup... > Lucene Maintenance](http://wiki.topquadrant.com/display/master/Setup+-+etc#Setup-etc-LuceneMaintenance)). This one operates automatically behind the scenes, and these **Rebuild** and **Delete** actions are provided mainly for special situations such as external uploading of .tdb files into the workspace with a server restart. This index is associated with EDG UI file: projects/server. topbraidlive.org/web/2018/textindex.ui.ttlx. See that file's comments for further technical details.

### <span id="page-0-3"></span>**Scheduled Jobs**

This shows the status any active automated EDG services. To develop customized automated services, please contact TopQuadrant Professional Services.

### <span id="page-0-4"></span>**Current Ontology Optimization Caches**

This depends on the administrative parameter: ontology optimizations, which is enabled by default (for more information, see Server [Administration > Setup - Server Configuration Parameters > Advanced Parameters](http://wiki.topquadrant.com/display/master/Setup+-+Server+Configuration+Parameters#Setup-ServerConfigurationParameters-AdvancedParameters) > Enable Ontology Optimizations. If ontology optimization is enabled, this lists the active caches.

### <span id="page-0-5"></span>**Log of SPARQL Function Calls**

This screen lets you start, stop, clear, and refresh the logging of SPARQL function calls, as shown below. This can be especially useful when debugging applications under development.

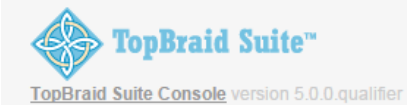

User: Administrator

#### **TopBraid Live Personal Server - Log of SPARQL Function Calls**

Stop Logging Clear Refresh

Duration Call

- 1 SPIN Function ss:computeArea(ss:InvalidSquare) = 72
- 3 SPIN Function ss:computeArea(ss:TestRectangle) = 42
- 1 SPIN Function ss:computeArea(ss:TestRectangle) = 42

© Copyright 2015 TopQuadrant, Inc., All Rights Reserved

Send Error Log to TQ Support